<span id="page-0-0"></span>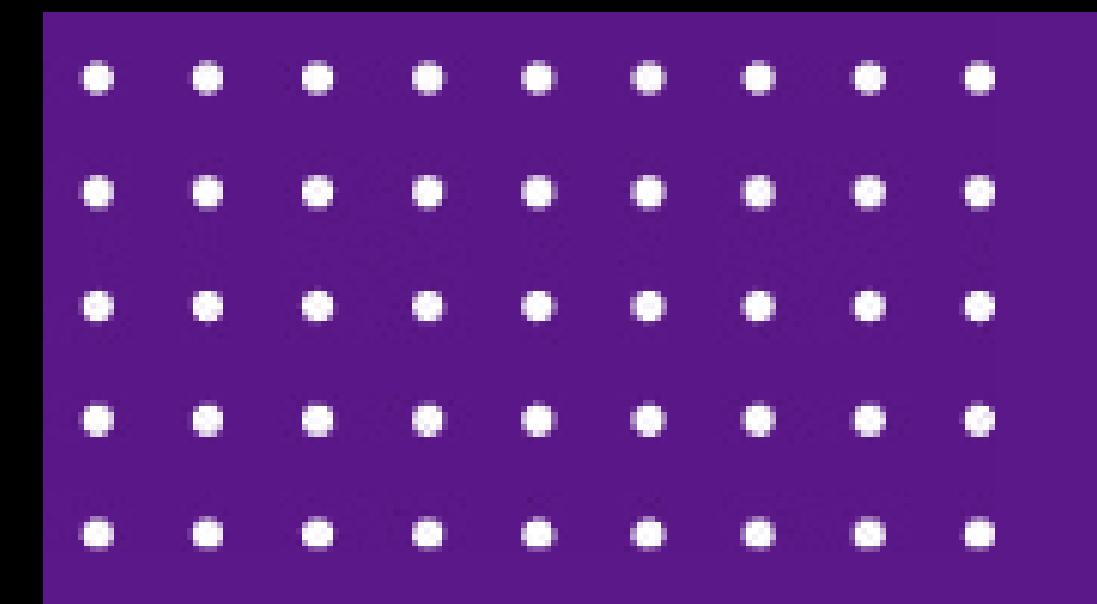

# **TikTok para medicina veterinária**

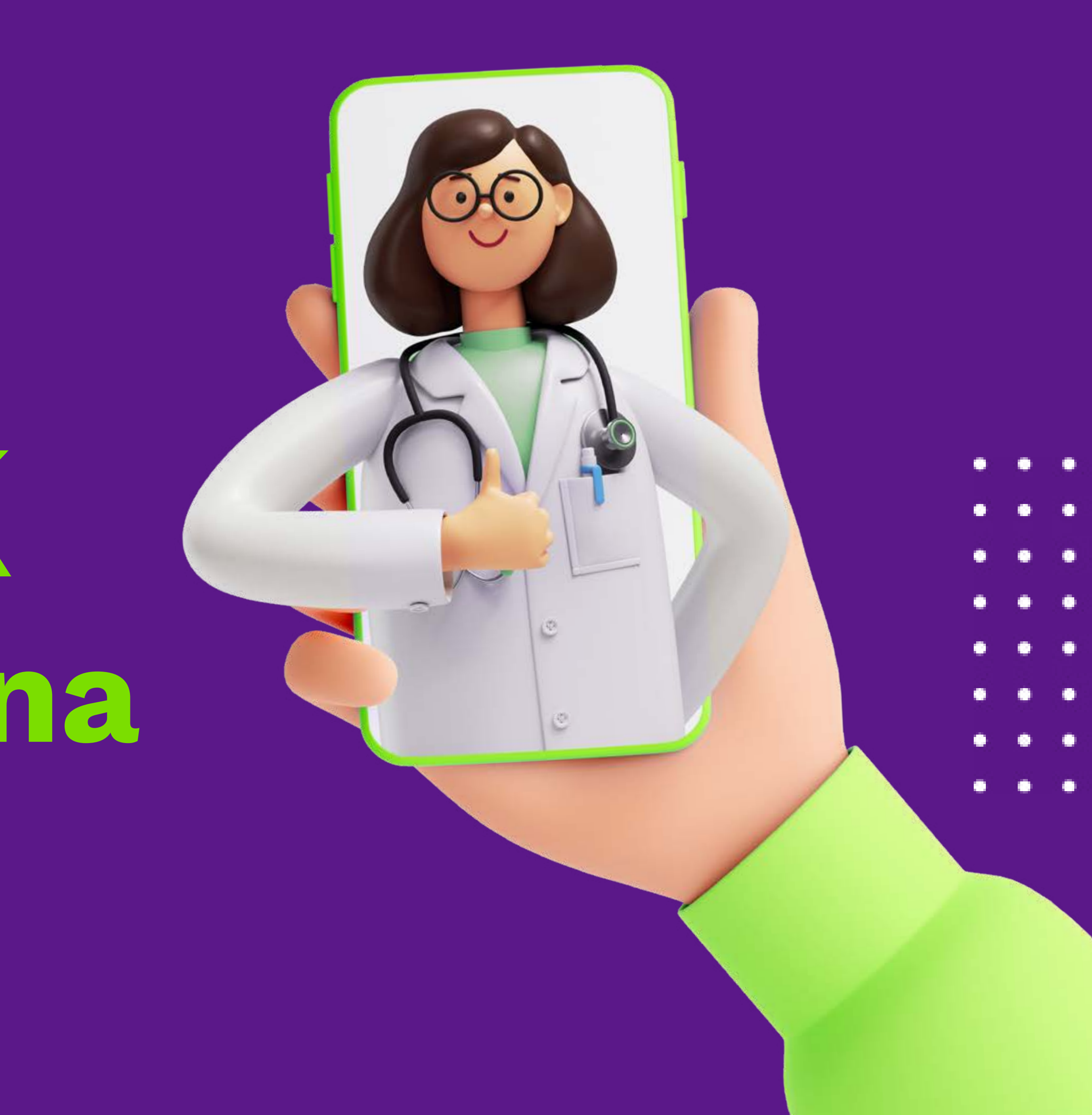

- [TikTok para medicina veteri](#page-0-0)nária
	-
	-
- [Como o algoritmo fu](#page-7-0)nciona?

- 2 Sumário
- [O que é o TikTok](#page-2-0) [Como usar?](#page-3-0)
- [Como a plataforma funciona?](#page-5-0)
- 
- [Como destacar seu negócio?](#page-9-0)

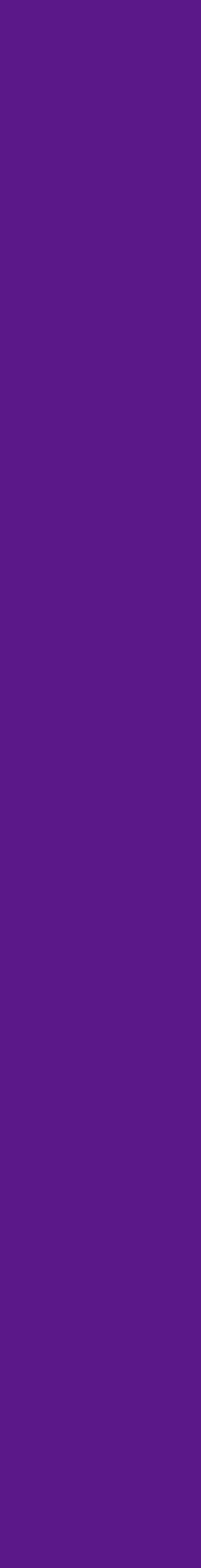

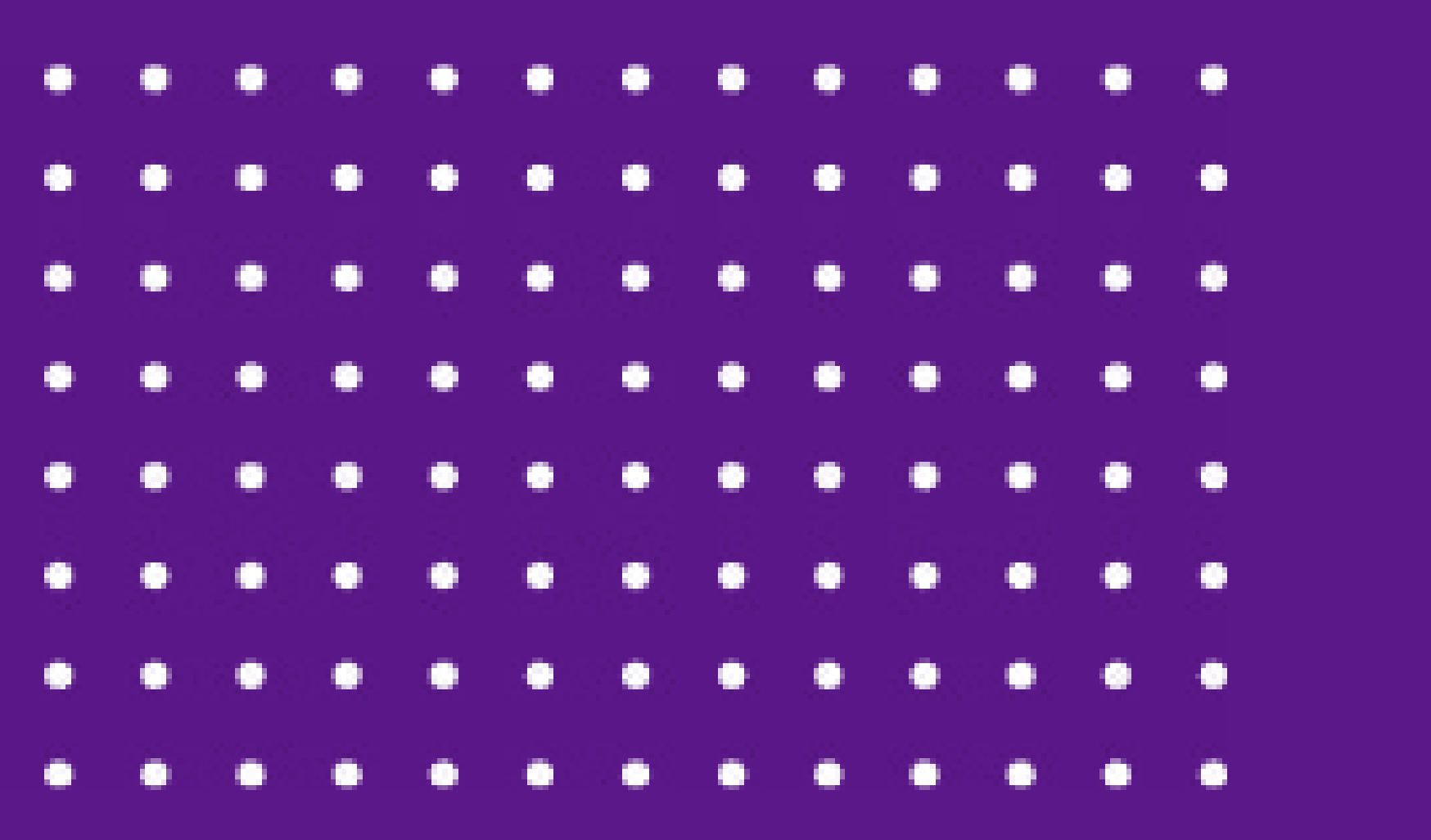

O mundo da internet está em **constante evolução.** A cada instante surge uma notícia, uma pequena revolução e muitas atualizações. E dentre esse **universo agitado, cheio de mudanças** e uma sociedade que gosta de coisas diferentes, a plataforma do TikTok é um dos aplicativos **mais baixados no mundo!**

Fundado em 2016, o **TikTok é uma rede social de criação e compartilhamento de vídeos curtos.** Em julho de 2020, a rede social já contava com 689 milhões de usuários em todo o mundo, sendo mais de **4 milhões somente no Brasil,** de acordo com um estudo da consultoria alemã Statista, ficando atrás somente da China, país de origem do aplicativo.

# <span id="page-2-0"></span>**O que é o TikTok?**

O aplicativo iniciou somente com vídeos de 15 segundos e, conforme foram passando os anos, viram a necessidade de aumentar o tempo – também para competir com outras plataformas, como o YouTube – por isso, liberaram vídeos de até 60 segundos e, recentemente, 3 minutos.

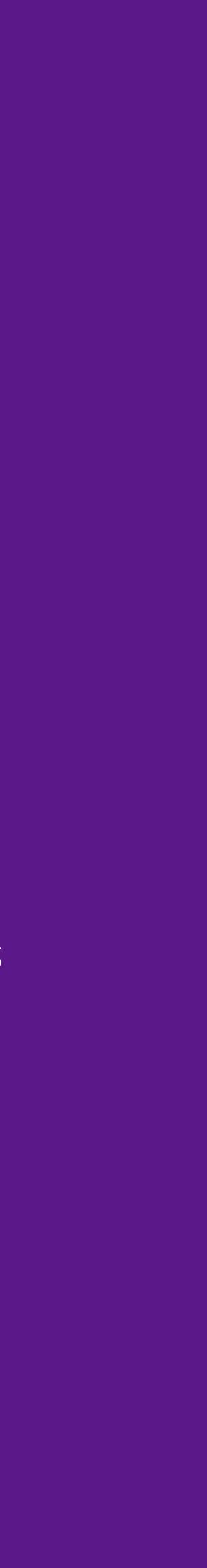

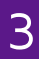

**O primeiro passo é criar uma conta na plataforma.** Depois de criar é só começar a usar! Para ver os vídeos publicados por outras pessoas, acesse a seção **"Para você" ou "For You".**

Nesse local, o **TikTok exibe conteúdos relacionados ao que você já viu ou segue.** Por isso, quanto mais você interagir positivamente com os conteúdos do seu interesse, mais postagens semelhantes vão aparecer para você.

Também é possível **assistir aos vídeos clicando no botão "Seguindo".** Lá, você vai ver as publicações das contas ou hashtags que você segue, apenas.

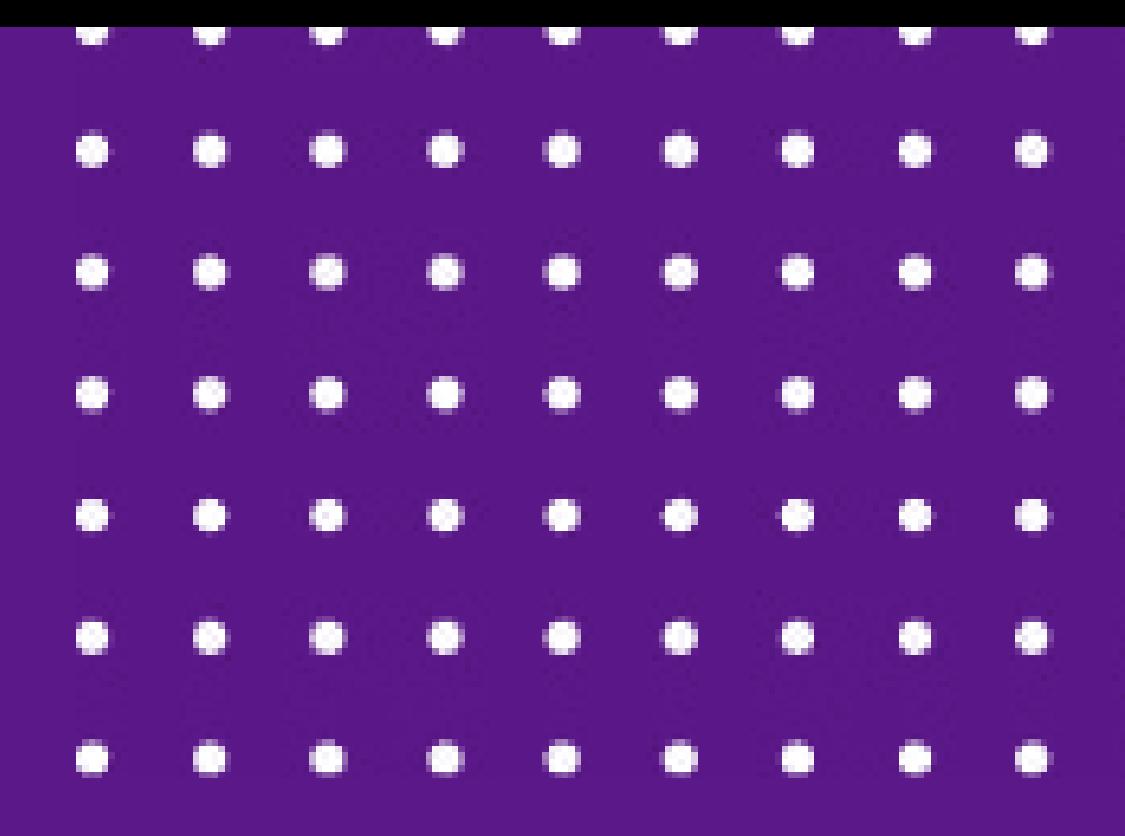

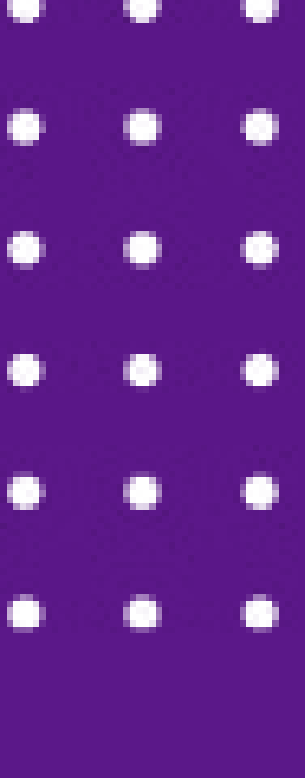

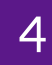

# <span id="page-3-0"></span>**Como usar?**

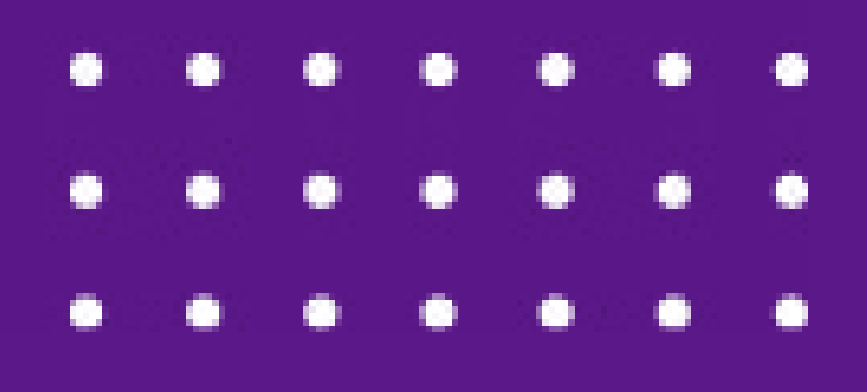

## Por fim, **existe a possibilidade de ir até o perfil de uma pessoa específica** e ter acesso a todos os vídeos publicados por ela.

## **Para publicar vídeos no TikTok, você deve clicar no sinal de "+" que**

TikTok para medicina veterinária 5

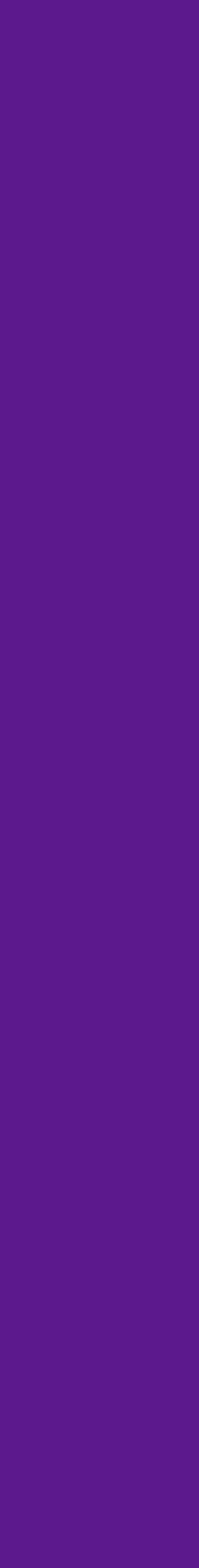

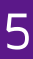

**fica na parte inferior da tela, bem no centro.**

**É possível fazer a gravação que desejar,** escolher um fundo ou adicionar um vídeo da sua galeria. Depois, clique no botão vermelho no canto inferior direito para fazer outras edições e inserir efeitos sonoros. **Quando terminar, clique em "Avançar".** Escolha a legenda e as hashtags, verifique as configurações de privacidade e pronto, é só publicar!

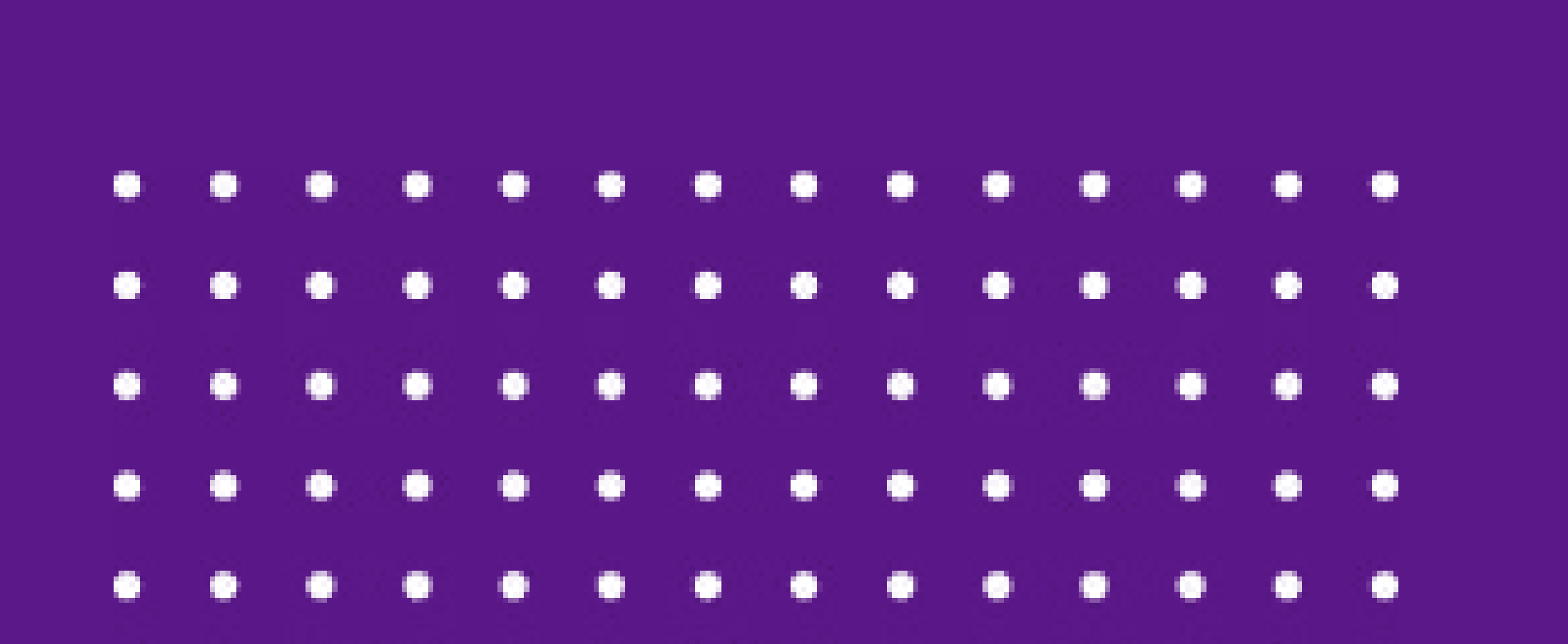

# <span id="page-5-0"></span>**Como a plataforma funciona?**

**O principal objetivo do TikTok** é fazer com que qualquer pessoa possa criar conteúdo na plataforma e, consequentemente, fazer os telespectadores consumirem conteúdo por diversas horas.

O atrativo da ferramenta é que **qualquer pessoa pode se tornar um criador de conteúdo,** porque é muito fácil de usar o aplicativo, desde a criação do vídeo até a postagem e o alto grau de viralidade que um vídeo pode alcançar. **Os usuários não precisam necessariamente postar vídeos, podem apenas assistir a eles**. Afinal, a maioria dos usuários só segue, assiste e curte.

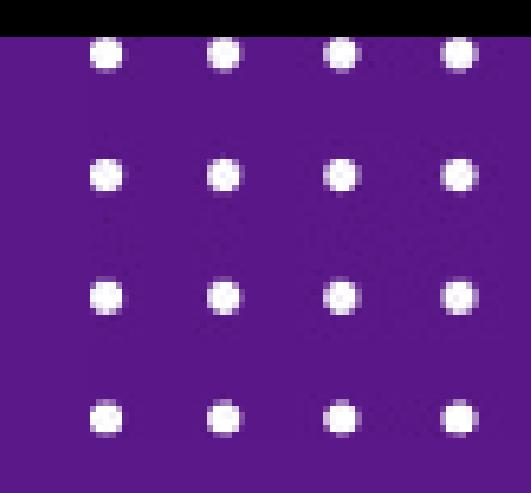

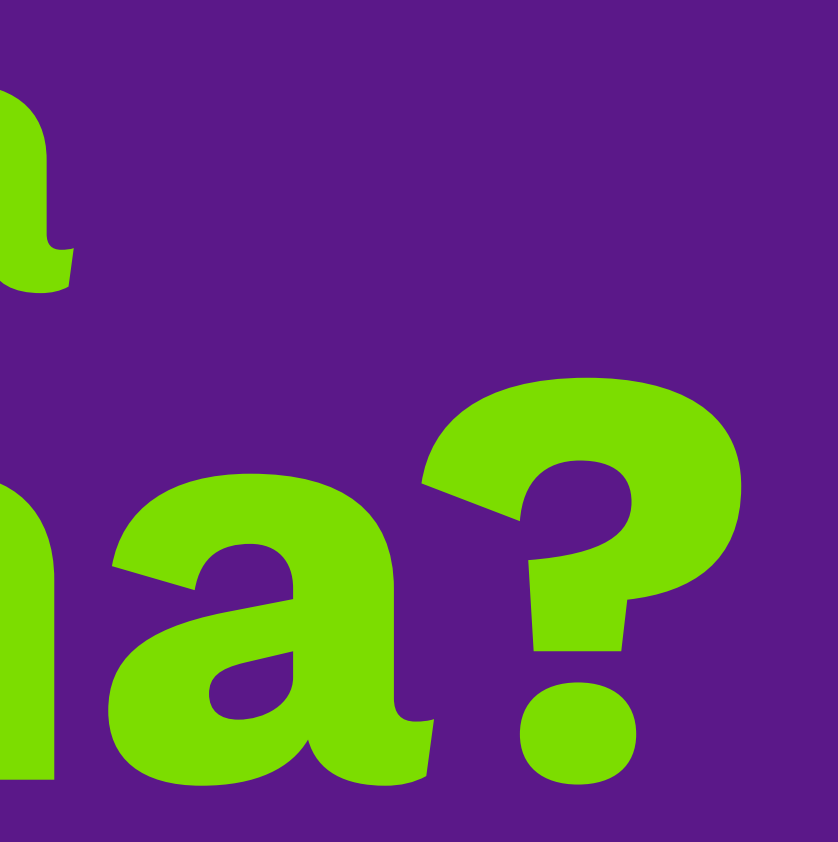

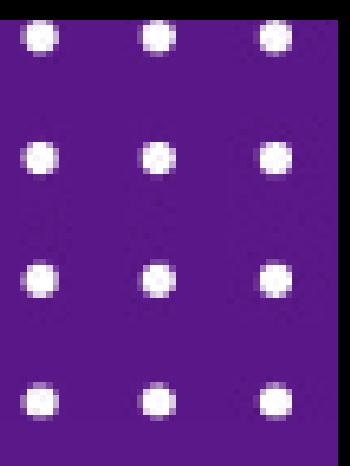

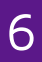

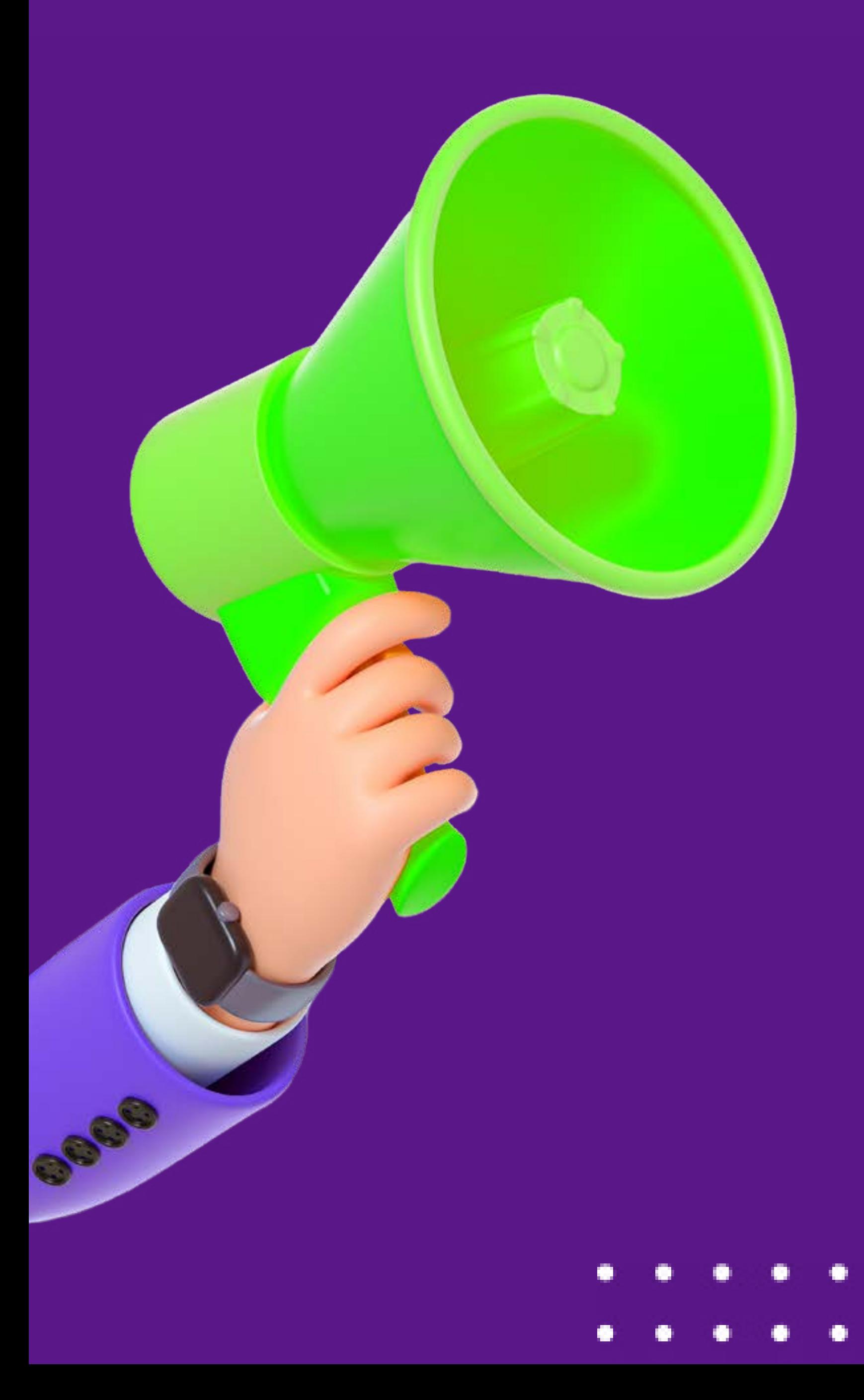

**O aplicativo permite** que os usuários explorem a edição e a produção de vídeos através da utilização de efeitos e trilhas sonoras, o que torna o **conteúdo atrativo** entre os internautas e **facilita sua viralização.**

Além de ser a principal **ferramenta responsável pela popularização** de materiais de vídeo, o TikTok tem se mostrado um instrumental **ideal para negócios que buscam atingir um novo público** e investir em novos conteúdos dentro de seu nicho.

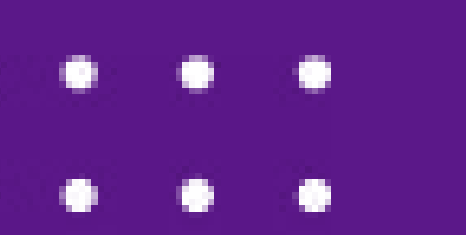

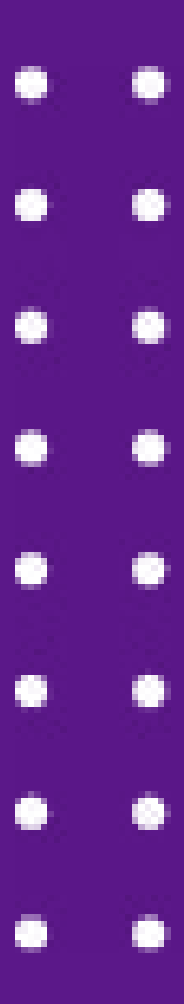

# **Como o algoritmo funciona?**

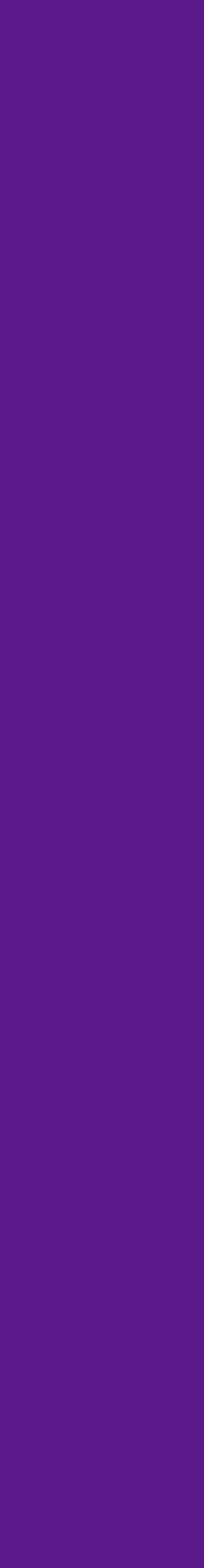

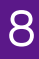

<span id="page-7-0"></span>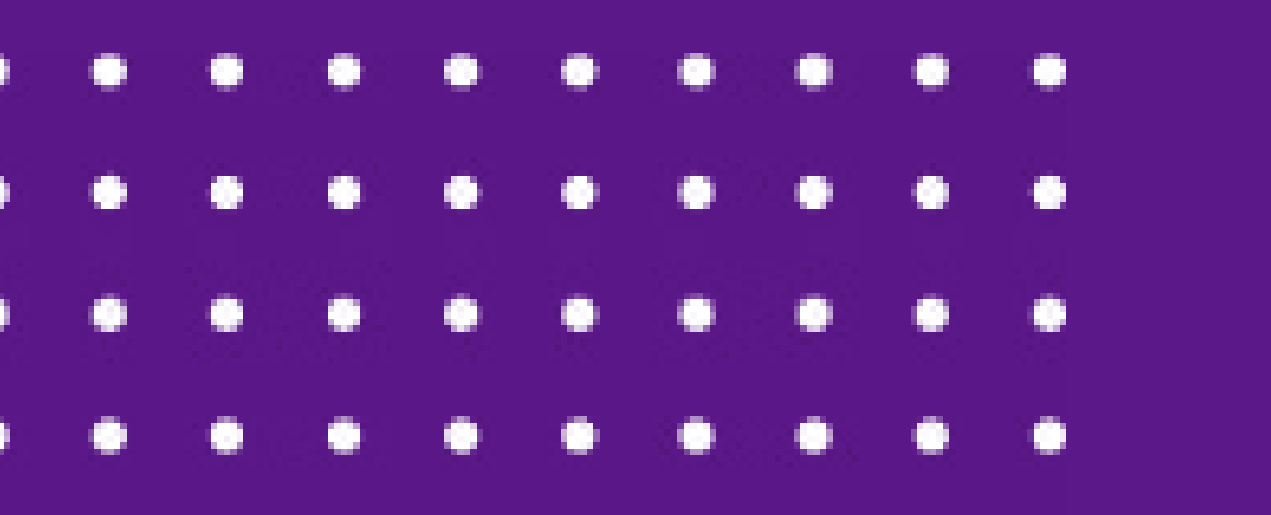

**O algoritmo do TikTok é bem diferente** das outras plataformas de entretenimento. Ao abrir o aplicativo, você **chega direto à página "Para Você",** que é onde a **algoritmo faz uma recomendação** personalizada pelo que você segue na plataforma. Ele busca os seus interesses, para fazer com que a sua experiência dentro do app seja mais pessoal e única. **Quanto mais você usa o TikTok,** mais a página "Para você" consegue selecionar vídeos adaptados **aos seus interesses.**

# **Sistema de recomendação**

**A página "Para você"** é alimentada por um sistema de recomendação que entrega vídeos sugeridos de forma personalizada para cada usuário. **Essas recomendações dependem de vários fatores, incluindo:**

Todos esses fatores são **processados pelo sistema de recomendação do TikTok** e considerados com base em seu valor. **Por exemplo, se você terminar um vídeo, é um forte indicador de que você está interessado.** Os vídeos são classificados para determinar a probabilidade de você engajar com cada um deles e enviados para sua página exclusiva "Para você".

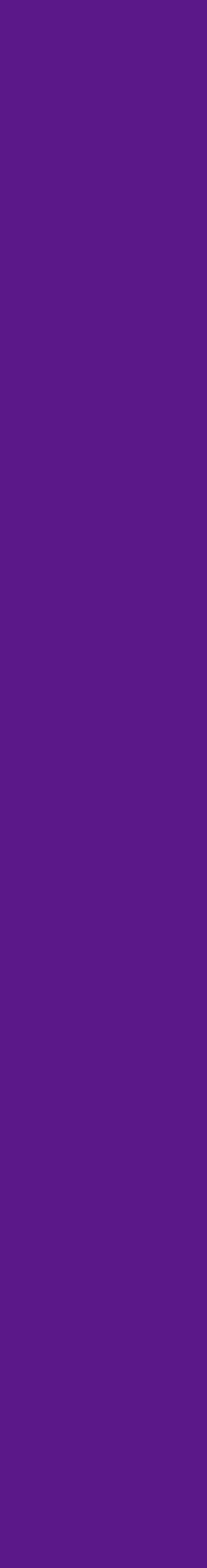

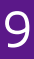

**- Interações do usuário,** incluindo os vídeos que você gosta ou compartilha, contas que você segue, comentários que você posta e conteúdos que você cria. **- Informações de vídeo,** como legendas, sons e hashtags. **- Configurações de dispositivo e conta,** como preferência de idioma, configuração de país e tipo de dispositivo.

# <span id="page-9-0"></span>**Como destacar seu negócio?**

Uma campanha bem pensada e que conhece a fundo como funcionam os mecanismos na rede tem grandes chances de bombar!

Crie conteúdos altamente criativos e autênticos, que despertem na audiência a vontade de assistir ao vídeo até o final. Não há muito segredo: quanto mais as pessoas assistirem até o fim, curtirem e compartilharem, mais chances de seus vídeos viralizarem.

Invista nessa plataforma que só cresce e mantenha a frequência de postagens. Com o tempo, os bons resultados chegam!

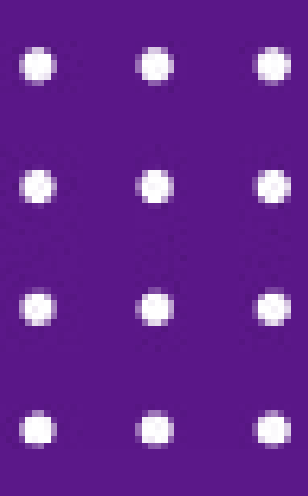

**DICA:** mostre o dia a dia na clínica veterinária, os pacientes, a estrutura e os processos internos — esse tipo de conteúdo desperta o interesse e faz com que você converse com o público certo.

Esperamos que este material tenha sido útil para você e que tenha esclarecido suas dúvidas. **Em breve, mais conteúdos exclusivos!**

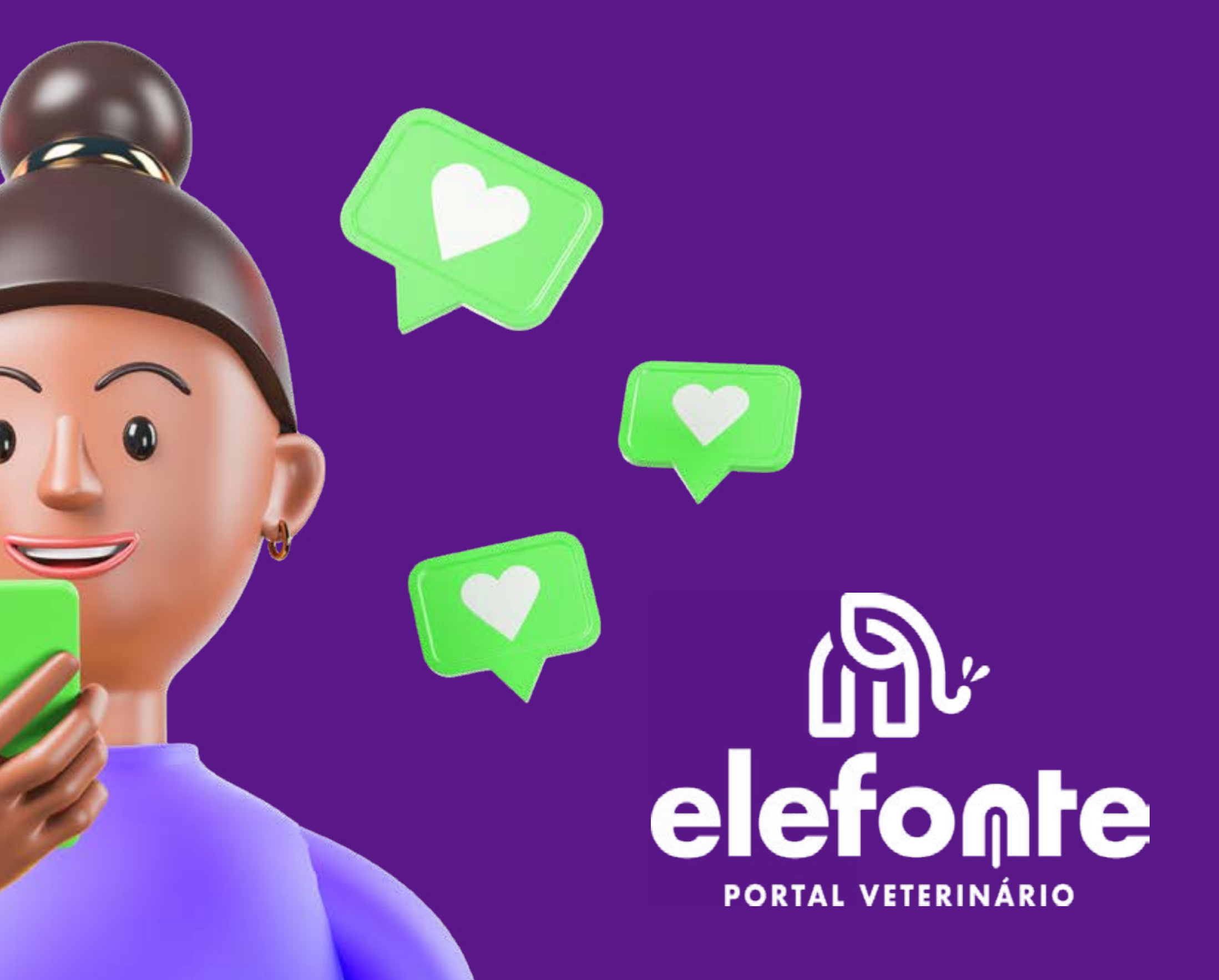

TikTok para medicina veterinária 11